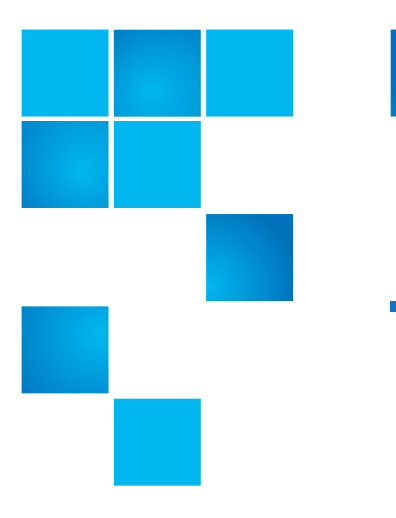

## **BASH Update for Vision**

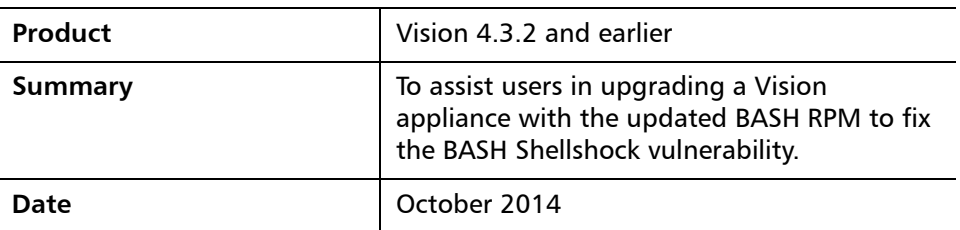

Like many other companies, Quantum has been affected by the Shellshock bug, a serious vulnerability in GNU Bourne Again Shell (BASH), the common command-line shell utility. The Shellshock bug may allow an attacker to remotely execute arbitrary commands resulting in disclosure of information, modification of data, and/or service disruption. For more information about the Shellshock bug, see <https://www.us-cert.gov/ncas/alerts/TA14-268A>

A number of Quantum products are built upon operating environments that incorporate BASH and may be exposed to this vulnerability. Quantum is committed to providing timely product updates to correct the Shellshock bug.

Only the virtual appliance installations and upgrades of Vision (installations and upgrades using an OVF or OVA file) incorporate the version of BASH that is vulnerable to the Shellshock bug. To fix this vulnerability in the Vision appliance, upgrade the BASH RPM to bash-4.1.2-15.el6\_5.2.x86\_64.rpm.

The following tasks instruct you on how to perform the BASH RPM upgrade for the following Vision appliances:

- Vision 4.2.0 or 4.2.1, or a Vision appliance that is not connected to the Internet. See [Upgrading the BASH RPM for Vision 4.2.0 or 4.2.1 Appliances](#page-1-0) [on page](#page-1-0) 2.
- Vision 4.3.0, 4.3.1, or 4.3.2. See Upgrading the BASH RPM for Vision 4.3.0, [4.3.1, and 4.3.2 Appliances on page](#page-2-0) 3.

**Note:** When you perform the Vision 4.3.0 or 4.3.1 BASH RPM upgrade, you will also be upgrading your Vision appliance to Vision 4.3.2.

© 2014 Quantum Corporation. All rights reserved. 0-15486-01 Rev A, October 2014

Quantum, the Quantum logo, DLT, DLTtape, the DLTtape logo, SuperLoader, Scalar, DXi, StorageCare, StorNext, GoProtect, and Vision are registered trademarks of Quantum Corporation and its affiliates in the United States and/or other countries. All other trademarks are the property of their respective owners. Quantum specifications are subject to change.

<span id="page-1-0"></span>**Upgrading the BASH RPM for Vision 4.2.0 or 4.2.1 Appliances**

Use the following tasks to upgrade the BASH RPM for Vision 4.2.0 or 4.2.1 appliances, or for Vision appliances not connected to the Internet.

**Note:** This BASH RPM upgrade does NOT upgrade your Vision appliance to a newer version of Vision.

## **To prepare for the BASH RPM upgrade:**

- **1** Locate and download the bash-4.1.2-15.el6\_5.2.x86\_64.rpm file.
- **2** Locate and download the bash-sha256sum.txt file.
- **3** Run a sha265 checksum on the RPM file, and compare the RPM checksum to the checksum in the TXT file.

If the RPM checksum does not match, then your RPM file was corrupted during download. You need to download the RPM file again.

**4** Place the RPM file on a file server that you can access from the Vision appliance using SCP.

**Note:** Make sure that you have login credentials on the file server.

**5** Make note of the full file server path to the directory where you placed the RPM file.

## **To install the updated BASH RPM file:**

**1** Using either the appliance's system console or by connecting to the appliance from another system using SSH, log in to the Vision appliance as **sysadmin**.

**Note:** The default password for the **sysadmin** login credential is **QuantumVision**. Keep in mind, however, that an administrator could have updated this password.

- **2** At the prompt, type **system upgrade scp**.
- **3** At each of the prompts, enter the following information, as requested:
	- File server's IP address
	- File server's login credentials
	- File server's directory where the you placed the RPM file
	- File server's SSH port (if different from the default port 22)

The Vision appliance transfers the RPM file using SCP from the file server. It then installs the updated BASH RPM file.

The Vision server restarts after updated BASH RPM file has been installed.

<span id="page-2-0"></span>**Upgrading the BASH RPM for Vision 4.3.0, 4.3.1, and 4.3.2 Appliances**

Use the following task to upgrade the BASH RPM for Vision appliances 4.3.0, 4.3.1, or 4.3.2. This task uses the automatic upgrade feature of Quantum Vision software.

**Note:** When you perform the Vision 4.3.0 or 4.3.1 BASH RPM upgrade, you will also be upgrading your Vision appliance to Vision 4.3.2.

**To upgrade your Vision 4.3.0, 4.3.1, or 4.3.2 appliance:**

**1** Using either the appliance's system console or by connecting to the appliance from another system using SSH, log in to the Vision appliance as **sysadmin**.

**Note:** The default password for the **sysadmin** login credential is **QuantumVision**. Keep in mind, however, that an administrator could have updated this password.

The **\*\*\*Software updates are available\*\*\*** banner displays.

**2** At the prompt, type **system upgrade**.

The system displays information indicating that both the Vision and BASH RPM files are being updated for Vision 4.3.0 or 4.3.1, or that the BASH RPM file is being updated for Vision 4.3.2.

The Vision server restarts after the RPM files have been updated.